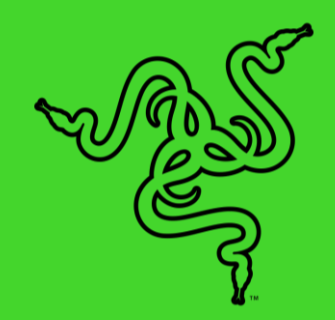

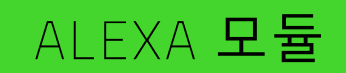

마스터 가이드

# 목차

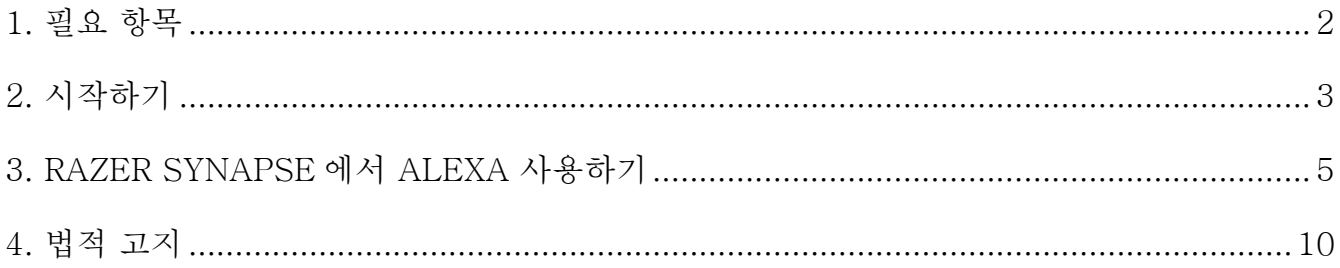

# <span id="page-2-0"></span>1. 필요 항목

- Razer Synapse
- Amazon 계정
- 마이크를 탑재한 PC 또는 Alexa 입력 장치(Amazon 계정 연결 필요)
- 인터넷 연결이 필요한 작업
	- o 모듈 설치
	- o Alexa 엔진 연결

# <span id="page-3-0"></span>2. 시작하기

## ALEXA 모듈 설치 및 셋업하기

### 모듈 설치

Razer Synapse 의 모듈 하위 탭에서 Alexa 모듈을 다운로드하고 설치합니다. 일단 모듈이 설치되면 Alexa 버튼( )이 Razer Synapse 의 모든 곳에서 활성화되고 SYNAPSE > 모듈이나 지금 보이는 Alexa 탭에서 Alexa 관련 설정을 할 수 있습니다.

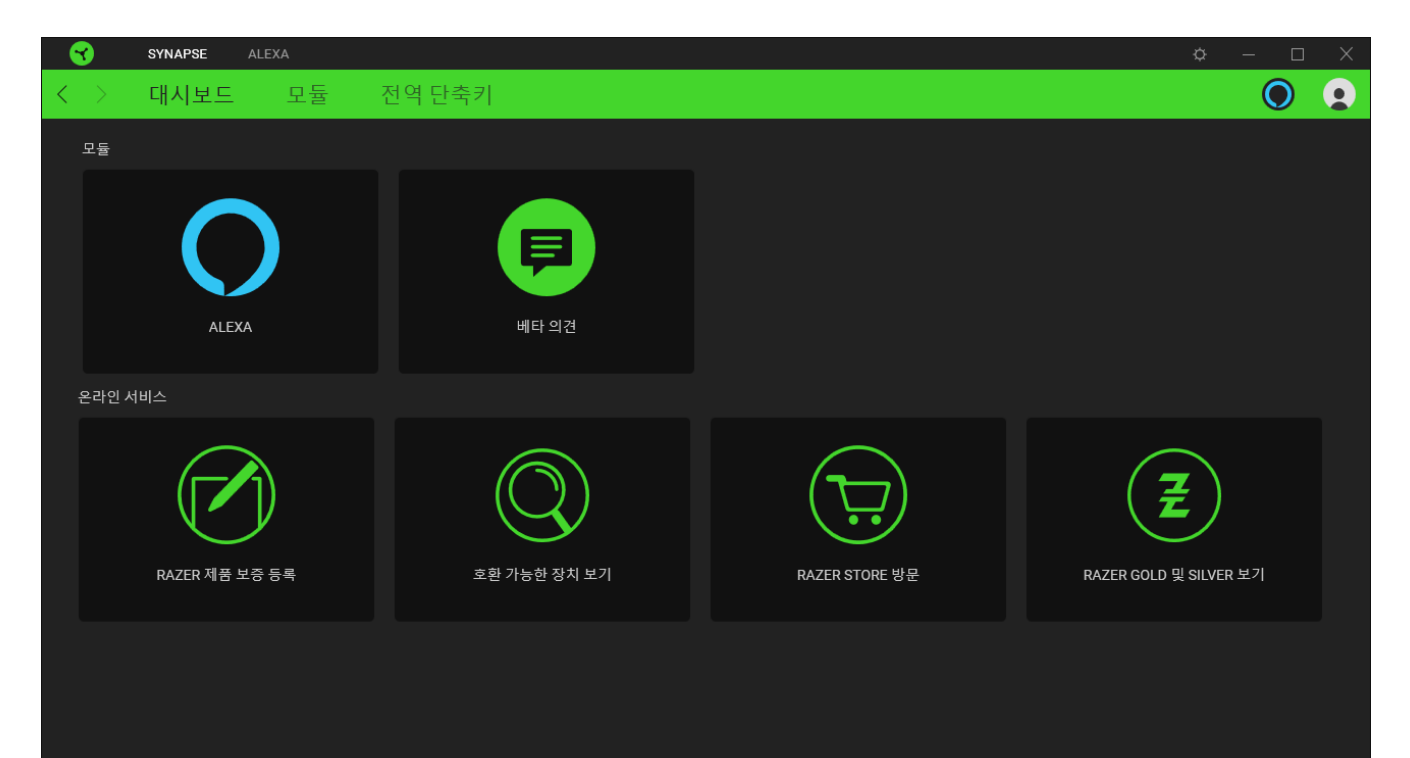

#### Amazon 계정에 연결하기(처음 사용하는 사용자)

처음 시작할 때에는 Razer Synapse 로 Amazon 계정에 로그인하여 Razer ID 와 Amazon 계정에 대한 접근 허용 및 연결을 진행해야 합니다. Amazon 으로 로그인버튼을 클릭해 화면상에 표시된 지침을 따라 계정 연결에 필요한 권한을 설정하세요.

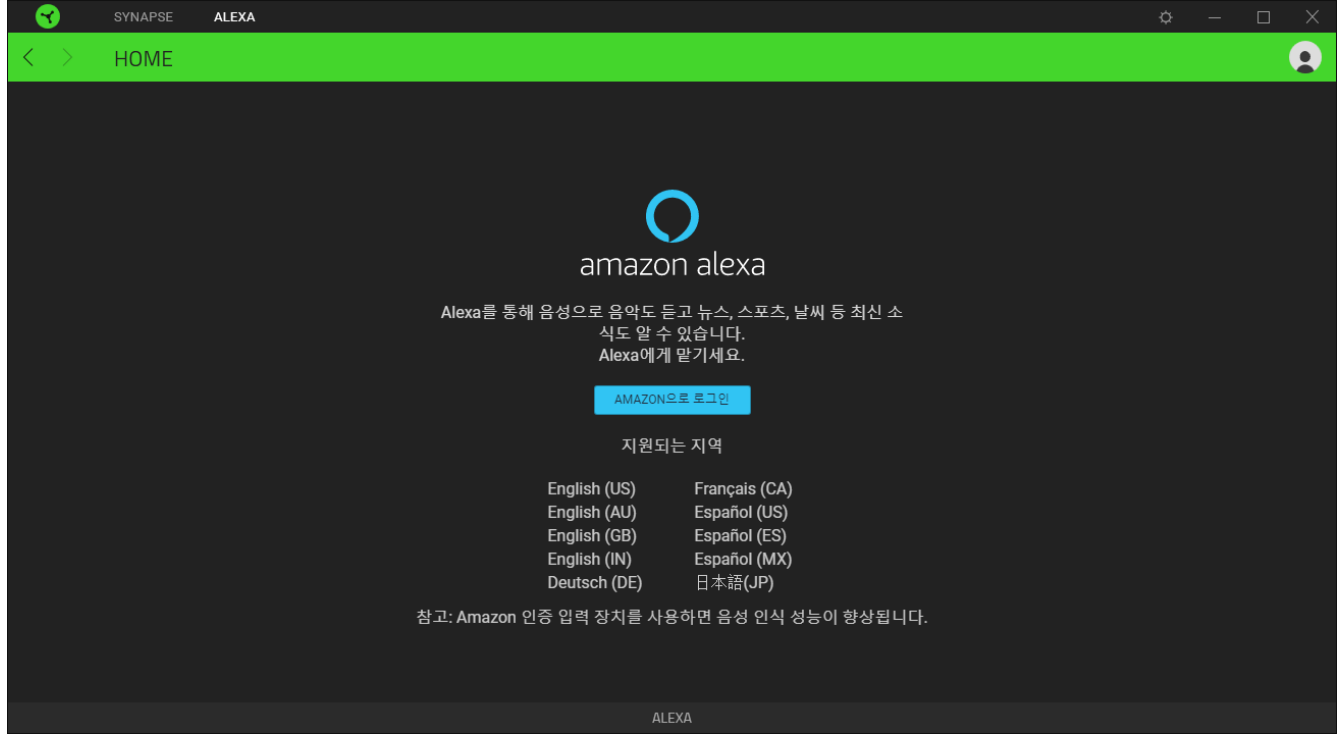

Amazon 계정과 일단 연결되면 PC 와 Razer ChromaTM 기기에서 Alexa 를 사용할 수

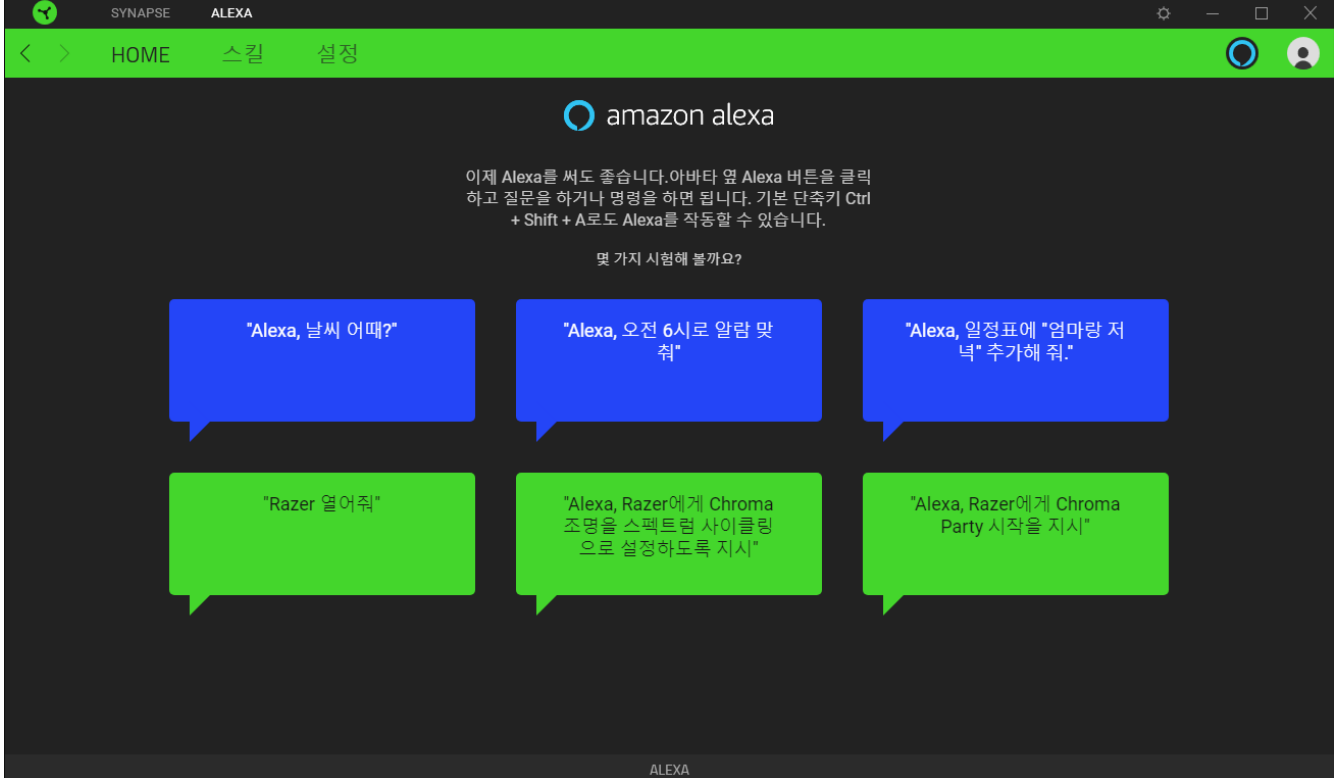

FOR GAMERS. BY GAMERS.™

## <span id="page-5-0"></span>3. RAZER SYNAPSE 에서 ALEXA 사용하기

여기에 있는 모든 이미지는 참고용입니다. 여기 열거된 모든 기능은 현재 소프트웨어 버전과 연결된 장치 그리고 설치된 모듈에 따라 달라질 수 있습니다.

Alexa 모듈을 통해 음성으로 동작이 가능한 Razer ChromaTM 기기는 물론, Amazon Voice Service 를 지원하는 모든 기기에서 Alexa 를 사용할 수 있습니다. 이러한 연동을 통해 Razer 기기의 게이밍 기능을 한층 업그레이드 시켜줄 수 있는 다양한 클라우드 서비스와의 커뮤니케이션이 가능합니다. 또한, Alexa 모듈을 사용하면 다른 컨트롤보다 뛰어난 Amazon 인공지능 플랫폼으로 직관적인 프로파일 관리나 조명 효과 전환도 할 수 있습니다.

## ALEXA 활성화하기

Razer Synapse 나 PC 에서 Alexa 를 활성화하려면 아래 목록 중에 한 가지를 실행하세요.

- 아바타 옆의 Alexa 버튼(  $\bigcirc$  ) 클릭
- 어느 상황에서든 PC 에서 Ctrl + Shift + A 를 동시에 누르기(기본 키보드 단축키) Alexa 를 활성화하려면 PC 에서 Razer Synapse 가 실행 중이어야 합니다.

Alexa 가 활성화되면 Alexa 음성 디스플레이 카드가 응용 프로그램 위에 표시됩니다.

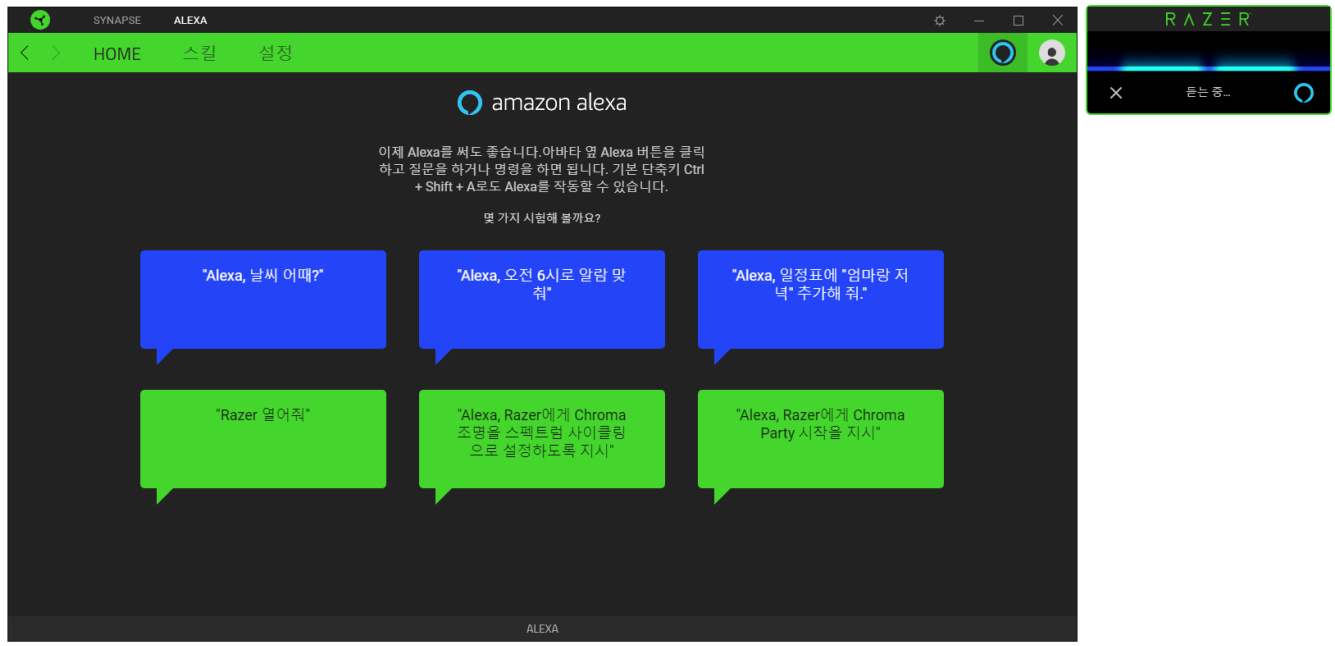

### 명령하기/질문하기

Alexa 모듈을 명령하거나 질문하는 데 사용할 수 있습니다.

#### 1. Alexa 활성화

Alexa 활성화는 Razer Svnapse 에 있는 어떤 Alexa 버튼( ♥ )이든 클릭하거나 기본 단축키(ctrl + shift + a)를 눌러 실행할 수 있습니다. 그러면 사용자의 명령을 들을 준비가 되어있다는 표시로 Alexa 디스플레이 카드가 응용 프로그램 위에 나타납니다.

#### 2. 명령하거나 질문하기

#### PC 를 컨트롤할 때

Alexa 로 다음과 같은 명령을 통해 PC 의 기본적인 설정을 컨트롤할 수 있습니다.

- PC 의 볼륨을 워하는 수주으로 조정하고 싶을 때 "Change volume to (원하는 수준) percent"
- 마이크의 볼륨을 원하는 수준으로 조정하고 싶을 때 "Change microphone volume to (원하는 수준) percent"
- PC 를 종료하고 싶을 때 "Shutdown PC"
- PC 를 잠그고 싶을 때 "Lock PC"

#### 응용 프로그램 상에서

"Alexa, launch calculator"와 같이 명령이 지원되는 응용 프로그램을 실행시킬 수 있습니다. 브라우저, 미디어 플레이어, 작업 관리자, 캡처 도구, 그림판, 메모장, 계산기를 포함한 응용 프로그램이 지원됩니다.

#### Razer ChromaTM 기기에서

다른 Razer Chroma 기기에 명령하기 전에 "Alexa, open Razer"라고 명령해 Razer Synapse 를 실행할 수 있습니다.

"Set Chroma lighting to Static (원하는 색상)"와 같이 기기에 원하는 색상으로 스태틱 조명 효과를 설정하거나 "Set Chroma lighting to (원하는 퍼센트) percent"와 같이 모든 기기의 조명 밝기를 조절하는 등 자유롭게 명령을 사용하면 됩니다.

가능한 Razer 스킬 명령과 지원하는 색상의 전체 목록은 [Razer Amazon Alexa](https://support.razer.com/articles/1541045551) 자주 묻는 [질문에](https://support.razer.com/articles/1541045551)서 확인할 수 있습니다.

#### 기타 시도해볼 만한 것

Alexa 로 "Alexa, why is the sky blue"와 같은 질문을 해 볼 수도 있습니다. [기타](https://www.amazon.com/gp/help/customer/display.html?nodeId=201608460) 시도해볼 수 있는 것에 대해서 더 자세히 [알아보기](https://www.amazon.com/gp/help/customer/display.html?nodeId=201608460)

## ALEXA 모듈

#### ALEXA 탭

Alexa 탭은 Alexa 모듈의 메인 탭입니다. 여기서 Alexa 로 즉시 실행해 볼 수 있는 몇 가지의 Razer 명령들을 볼 수 있고 Razer Synapse 에 대한 컨트롤을 켜거나 끌 수 있으며, 설정값을 조정할 수도 있습니다.

#### HOME

HOME 하위 탭은 Alexa 를 활성화하기 위한 기본 단축키(ctrl + shift + A)를 볼 수 있으며, Alexa 모듈을 통해 실행해 볼 수 있는 몇 가지의 Razer 명령에 대한 대략적인 설명도 확인할 수 있습니다.

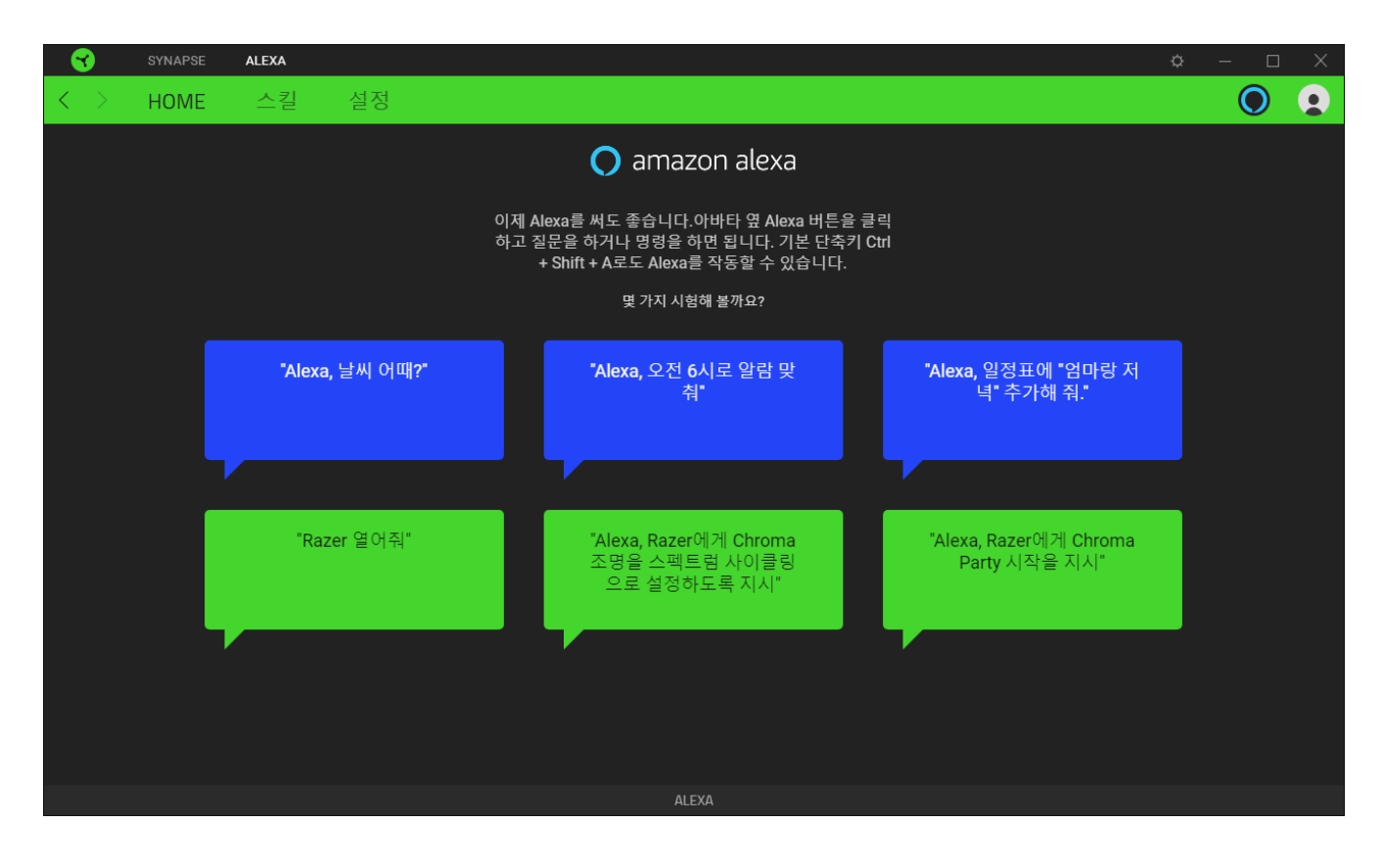

스킬

스킬 하위 탭은 PC 와 Razer ChromaTM 기기에서 사용 가능한 Synapse 스킬 응용 프로그램이나 해당하는 예시를 볼 수 있습니다. Synapse 스킬을 비활성화하여 Razer Synapse 를 제어할 때 Alexa 명령을 사용할 수 없게 만들 수도 있습니다.

Synapse 스킬이 비활성화되어 있는 경우에도 Alexa 의 기본 명령이나 Amazon 계정이 가입되어 있는 다른 스킬들은 계속 사용할 수 있습니다. 하지만 Razer Synapse 에서의 명령 실행은 불가능합니다.

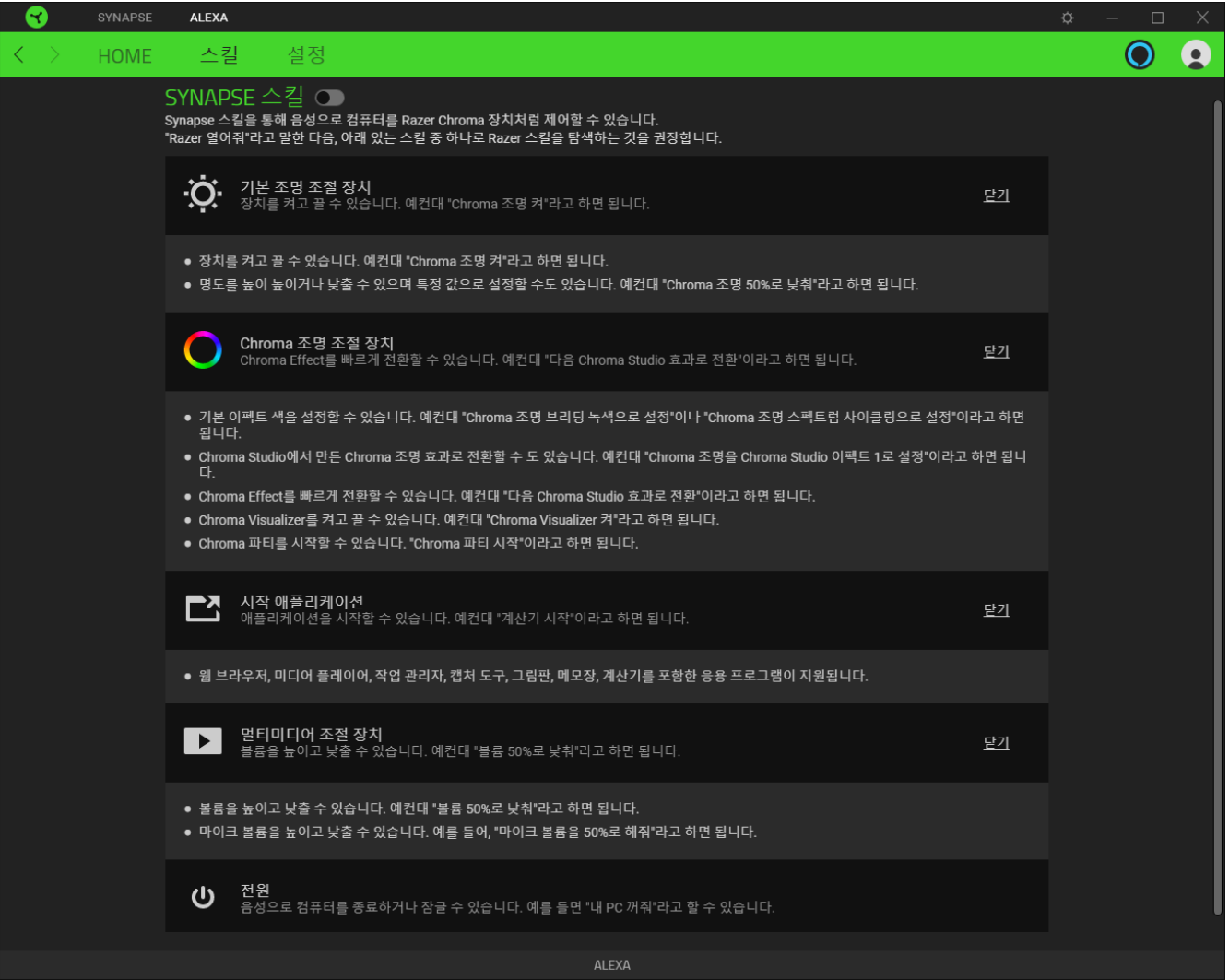

설정

설정 하위 탭은 Alexa 모듈의 앱 사운드나 디스플레이 카드를 끌 수 있으며 Alexa 를 활성화하기 위한 단축키를 새롭게 설정할 수도 있습니다. 또한, 선호하는 오디오 입력 장치를 설정하거나 Alexa 의 현재 언어도 변경할 수 있습니다. 이 탭을 사용하여 Razer Synapse 에서 Amazon 계정을 로그아웃하거나 Alexa 가이드 및 자주 묻는 질문을 볼 수도 있습니다.

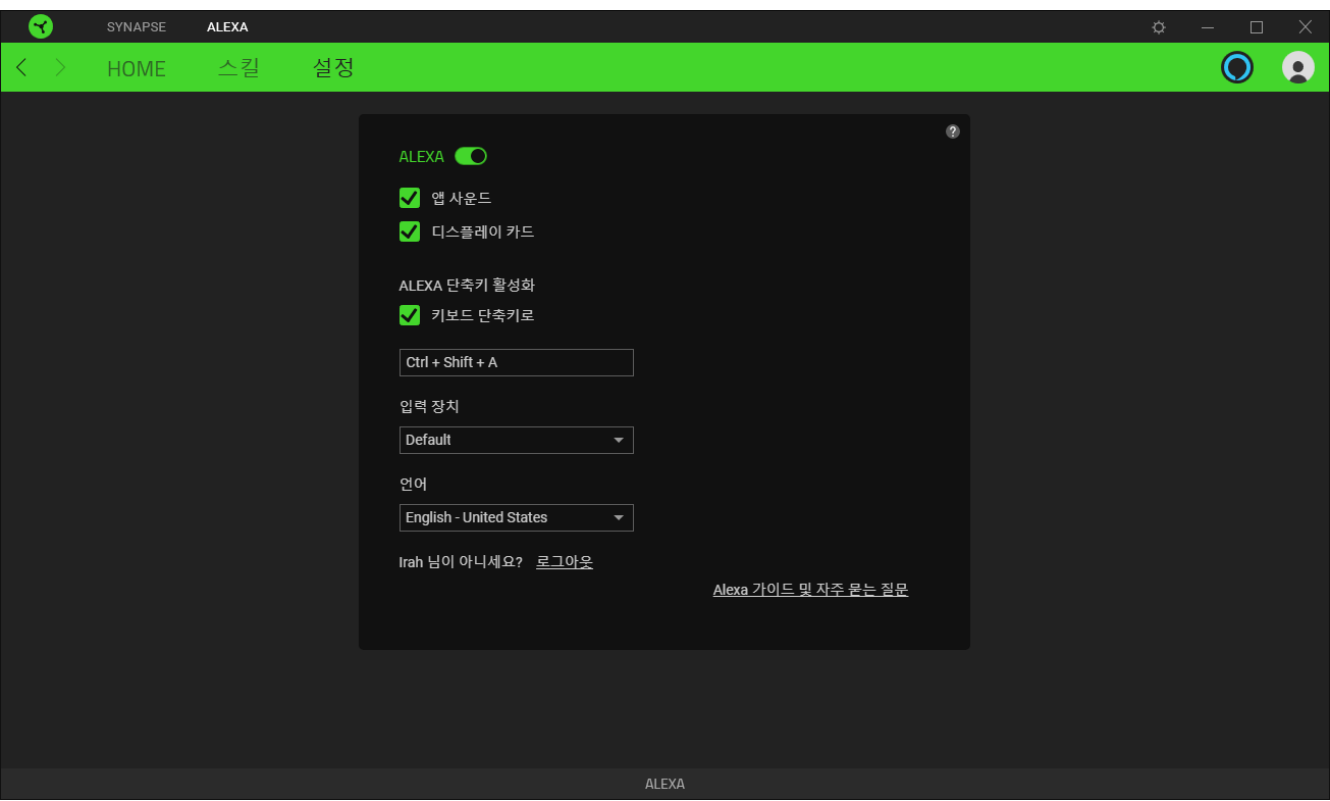

Amazon 계정에서 로그아웃해도 Razer ID 와의 연결은 끊어지지 않습니다. 계정간 연결을 끊으시려면, 웹 브라우저에서 Amazon 계정으로 로그인하여 계정 > Amazon 으로 로그인하십시오.에서 연결을 변경할 수 있습니다.

## <span id="page-10-0"></span>4. 법적 고지

### 저작권 및 지적 재산권 정보

©2020 Razer Inc. 전권 보유. Razer, 삼두사 로고, Razer 로고, "For Gamers. By Gamers.", 및 "Powered by Razer Chroma" 로고는 미국 및 기타 국가에서 Razer Inc. 및/또는 제휴사의 상표 또는 등록 상표입니다.

Razer Inc.("Razer")는 본 가이드에 있는 제품과 관련하여 저작권, 상표, 영업 비밀, 특허, 특허 출원 또는 기타 지적 재산권(등록 여부에 관계 없이)을 보유하고 있을 수 있습니다. 본 가이드를 제공한다고 해서 그러한 저작권, 상표, 특허 또는 기타 저작권에 대한 라이선스를 제공하는 것은 아닙니다. Alexa 모듈 (이하 "제품")은 포장 여부에 관계없이 사진과 다를 수 있습니다. Razer 는 발생할 수 있는 이러한 차이 또는 오류에 대해 어떠한 책임도 지지 않습니다. 여기에 포함된 정보는 사전 고지 없이 변경될 수 있습니다.

#### 책임의 한계

Razer 는 제품의 배포, 판매, 재판매, 사용 또는 사용할 수 없음으로 인해 발생하는 모든 이익 손실, 정보나 데이터의 소실과 특별하고 우발적이며 간접적이고 징벌적이거나 결과적인 또는 우발적 손해에 대해 어떠한 책임도 지지 않습니다. 어떠한 상황에도 Razer 의 책임 부담액은 제품의 소매 가격을 초과하지 않습니다.

#### 일반 사항

이 조항은 제품을 구매한 사법 관할 지역의 법률을 적용하여 해석됩니다. 본 계약의 어떠한 조항이 유효하지 않거나 집행력이 없는 경우, 해당 조항은 (유효하지 않거나 집행력이 없는 한) 무효하며 제외된 것으로 간주되나 기타 나머지 조항은 어떠한 조항도 효력이 상실되지 않습니다. Razer 는 사전 통고 없이 언제든지 조항을 변경할 수 있는 권리를 보유합니다.